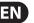

### Introduction

Thank you for purchasing the BEHRINGER U-CONTROL UMA25S. This nextgeneration USB audio/MIDI controller comes with an impressive software bundle which includes a variety of applications for you to creatively produce professional-sounding podcasts for the Internet. With these tools, move up a notch in the evolution of broadcasting, and free yourself and others from the limitations of conventional broadcasting technologies.

# **Podcasting basics**

The following section gives you a quick insight into the terminology being used.

**Podcasting** is a term derived from combining the two words "iPod" and "broadcasting" and is defined as the distribution of audio or video files, such as radio programs or music clips, over the Internet. This is accomplished by using one of two syndication techniques which allow users to listen and, of late, even view digital media on such portable media devices as iPod players and laptops.

**RSS** (Really Simple Syndication) and **Atom** are Web content syndication formats written in XML which provide either podcast content or summaries that link to content and additional file information.

**Podcast** is a feed of audio or video files placed on the Internet for public access. Anyone can subscribe to the feed and download the media files. This allows you to collect programs from a wide range of sources for listening or viewing media content, either online or offline with your computer or an appropriate portable device.

**Podcatcher** refers to a software application that enables the download of podcasts. Usually, it launches when the computer is started and then runs in the background, managing feeds that you add manually and downloading each at a specified interval.

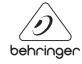

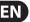

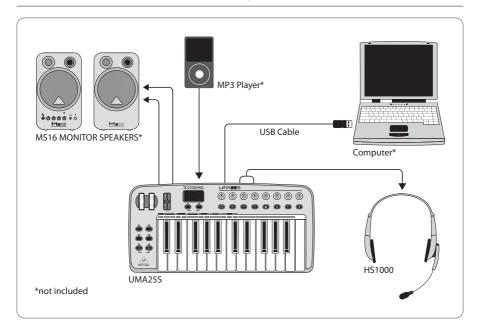

## Step-by-step installation

Now that you know the terminology and have all the gear necessary to produce audio podcasts, it's about time you set up the equipment and install the software.

- 1. As a Windows XP / Vista user, you can optionally install a low-latency driver for ASIO-compatible audio software. Insert the BEHRINGER software CD and select the "BEHRINGER\_USB-ASIO-Driver\_Windows" driver's subfolder in the "Win" folder. Unzip and install the driver.
- 2. Connect the UMA25S controller to your computer with the supplied USB cable.
- 3. Connect an additional sound source and active loudspeakers to the appropriate RCA connectors of the UMA25S interface (optional).
- 4. Connect the supplied HS1000 headset to the microphone input and headphone output of the UMA25S interface (make sure that the connectors' colors match; red = microphone, green = headphones).

| Software       | Windows | Mac OS X |
|----------------|---------|----------|
| Golden Ear     | х       |          |
| Other software | Х       | Х        |

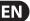

- 1. Then, install the Audacity software application, an easy-to-use audio editor. Please note that the Audacity software is not ASIO capable, but runs on both Windows and Mac operating systems.
- The Audacity software doesn't include an MP3 codec to encode audio files. For this reason you will
  first need to download and install the LAME MP3 encoder (more information and download at
  http://audacity.sourceforge.net/download).
- 3. Remember to choose the appropriate driver in the preferences of Audacity when using these programs with the UMA25S controller.
- 4. Install the Podifier software. This application automates the making of podcasts and includes an FTP feature to upload your podcasts to a server.
- 5. Install the Juice or Podnova software. Both of these applications are crossplatform podcast receivers which help you manage your podcast files.
- 6. Alternatively, install the Golden Ear software (works only on Windows operating systems). This program is a podcast receiver that enables you to look for and download podcasts.

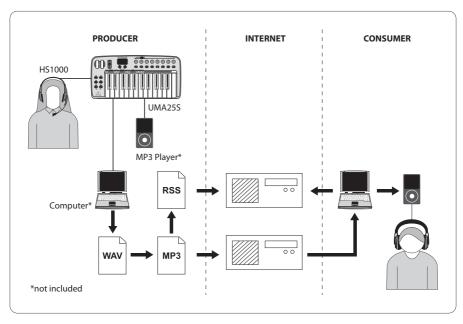

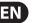

### Your first podcast

Start to produce your first podcast by recording your voice or a tune played on your keyboard. The built-in audio interface of the UMA25S controller lets you vary the input level of the audio material you've picked up through the headset's microphone to achieve the optimal recording level, while you monitor the sound with the headphones. Using the included Audacity recording software, you can record, edit and save your sessions to your computer's hard drive. Simply click on the record button and Audacity will automatically create a new track and record everything you pick up with your headset's microphone or from any other sound source you've connected to the interface. Be sure to adjust the input and output levels accordingly. After you have finished recording, you can edit and then export the recorded material to a common audio format.

Now that you have a final version you would like to publish as a podcast, go ahead and compress your audio file to the MP3 file format (after you have installed the LAME encoder) or convert your file to an available audio format of your choice. Simply open your audio file in the Audacity software application and use the Export command in the File menu to save your file.

To publish your podcast, make your new file available online. Upload the generated file to a server with the Podifier software, which assists you to create a feed for your file, enabling you to enter such information as your podcast's URL and title. The feed of your podcast can finally be made accessible to the public by posting it, for example, to an Internet portal. Congratulations, you have just published your very first podcast!